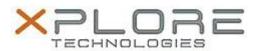

## Motion Computing Software Release Note

| Name                             | Motion Dashboard 5.0.7.2                       |
|----------------------------------|------------------------------------------------|
| File Name                        | Motion_Dashboard_Installer_5.0.7.2.zip         |
| Release Date                     | October 14, 2013                               |
| This Version                     | 5.0.7.2                                        |
| Replaces<br>Version              | All previous versions                          |
| Intended Users                   | Motion C5t, F5t, C5te and F5te users           |
| Intended<br>Product              | Motion C5t, F5t, C5te and F5te Tablet PCs ONLY |
| File Size                        | 4.4 MB                                         |
| Supported<br>Operating<br>System | Windows 7 (32-bit and 64-bit)                  |

### **Fixes in this Release**

RFID and Barcode displayed in Dashboard when disabled in BIOS

# What's New In This Release

Initial release for C5te/F5te

### **Known Issues and Limitations**

N/A

### **Installation and Configuration Instructions**

### To install Dashboard 5.0.7.2, perform the following steps:

- 1. Download the update and save to the directory location of your choice.
- 2. Unzip the file to a location on your local drive.
- 3. Double-click the installer executable (.exe file) and follow the prompts.

  Note: Upgrading Dashboard requires you to select the "modify" option in the installer.

### Licensing

Refer to your applicable end-user licensing agreement for usage terms.